يسم ألله الرحمن الرحيم

الحمد لله رب العالمين والصلاة والسلام على أشرف المرسلين سيدنا محمد صلى الله عليه وسلم تعتبر برامج الحماية من أهم البرامج التي لاغني عنها لحماية أجهزتنا الشخصية ويكون وجودها مُلح جدا إذ وجدت شبكة بين أجهزة كمبيوتر. عديدة يعتبر برنامج Symantec Antivirus من أقوى برامج الحماية المنتشرة في يومنا هذا فهو برنامج قادر على الإمساك بالفيروسات والملفات الضارة التى تدمر أجهزة الكمبيوتر وهناك فرق بين Symantec Antivirus and Norton Antivirus یمکن تطبیق برنامج Symantec Antivirus ≥ کـ Client/Server لذلك أود إن شاء الله أن أضع بين أيديكم شرح مبسط لطريقة إستخدام برنامج الحماية الشهير **Symantec Antivirus** فالهدف من الشرح هو عمل سيرفر من البرنامج ومن ثم يستطيع Clients أن يتم تحديثهم أتوماتيك بدلا من تحديث كل جهاز على حده حيث أنني قمت بالإطلاع على بعض المقالات المنشورة على شبكة الإنترنت ومن ثم وودت تجميعها في ملف واحد حتى تتم الإستفادة القصوى أسأل الله تعالى أن يجعل هذا العمل خالصا لوجه لاأبتغي غيره وأتمنى منكم خير الدعاء

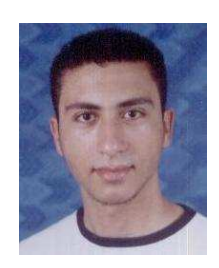

الأسم: محمدي عبدالعال محمد بكالريوس حاسبات ومعلومات قسم نظم المعلومات جامعة المنصورة – مصر (دفعة ٢٠٠٦) Mohamadie.badr@yahoo.com www.powerearth.4t.com

اللهم صلى وسلم على سيدنا محمد

عن أبـي رقـيـة تميم بن أوس الـداري رضي الله عنه ، أن النبي صلى الله عليه وسلم قـال :( الـديـن النصيحة ) قتل : لمن ؟؟ قال : ( لله ، ولـكـتـابـه ، ولـرسـولـه ، ية المستلمين وعـامتهم ) رواه مسلم [رقم : ٥٥].

ى غلى النبى

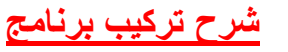

# **Symantec Antivirus (Server)**

نقوم بعملية تركيب البرنامج ونختار Install Symantec Antivirus

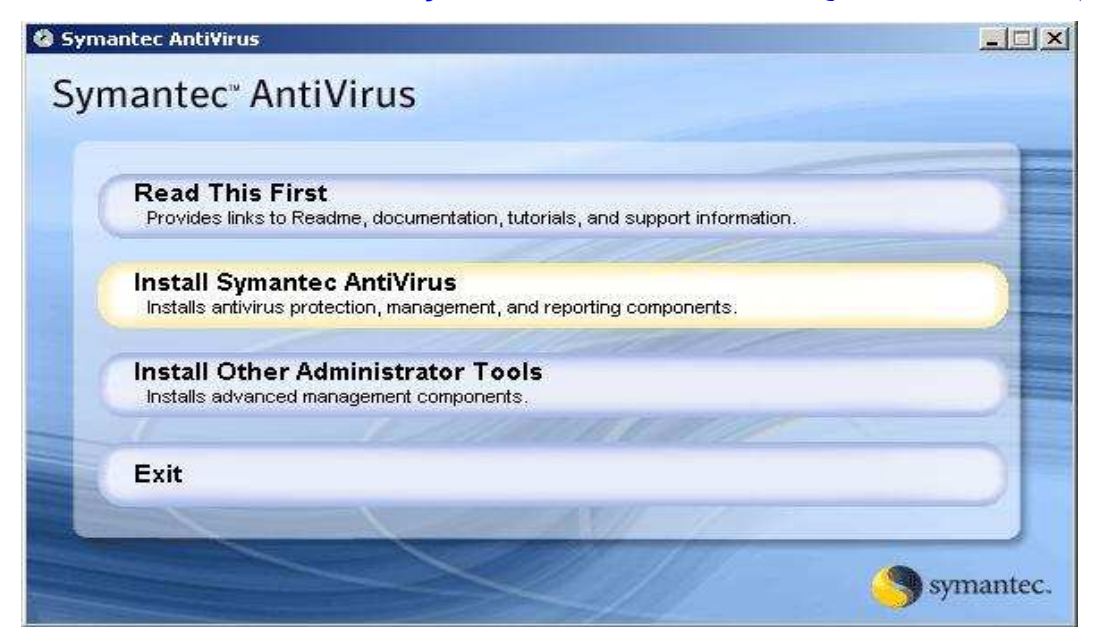

### Install Symantec System Center

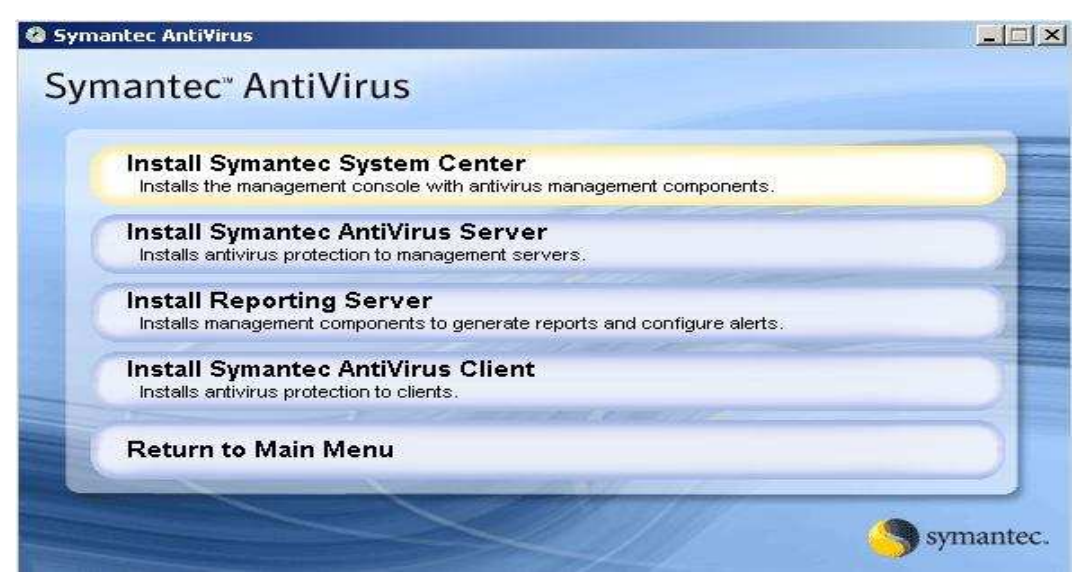

عن ابن عمر رضي الله عنهما ، ان رسول الله صلى الله عليه وسلم قـال :( أمرت أن أقاتل الناس حتى يشـهـدوا أن لا إلــه إلا الله وأن محمد رسول الله ، ويـقيمـوا<br>الصلاة ، ويوتوا الزكاة ؛ فإذا فعلوا ذلك عصموا مني دماءهم وأموالهم إل

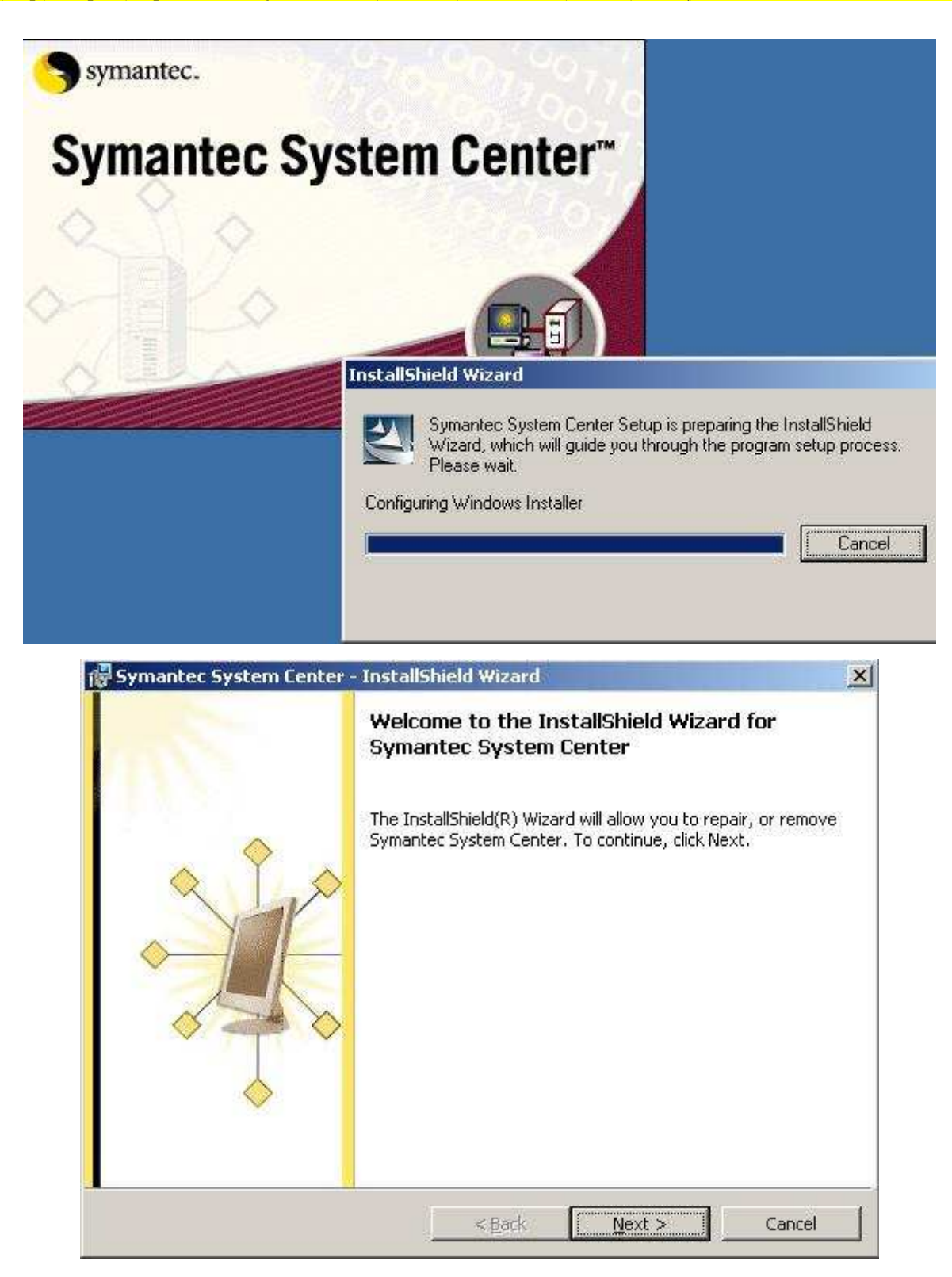

# عن أبي محمد الحسن بن على بن ابي طالب سبط رسول الله صلى الله عليه وسلم وريحانته رضي الله عنهما ، قـال : حفظت من رسـول الله صلى الله عليـه<br>وسلم : ( دع ما يريـبـك إلى ما لا يريـبـك ) رواه الترمذي [ رقم : ٢٥٢٠ ] ، والنساني [

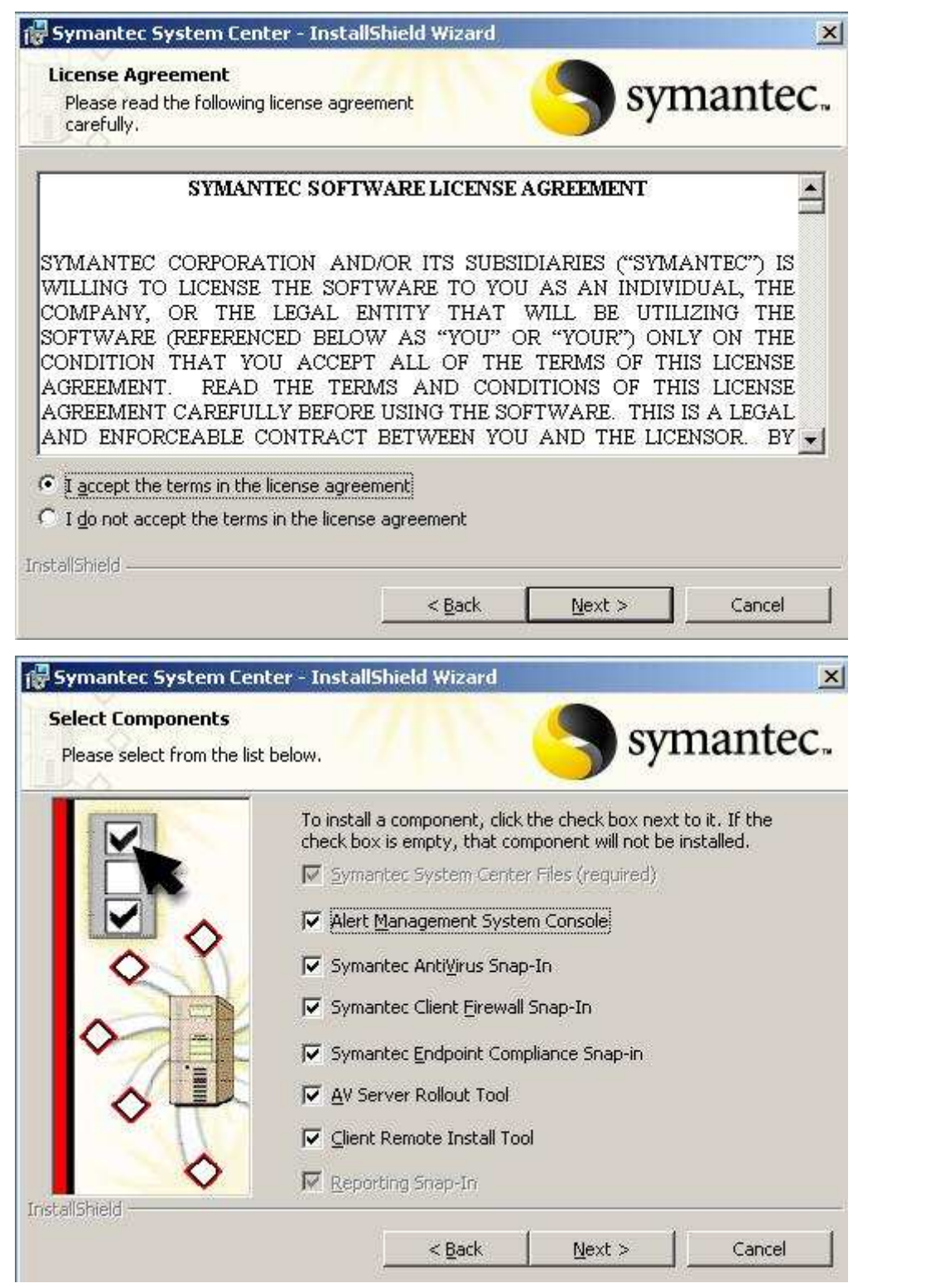

Liert Management System Console نقوم بوضع علامة صح على

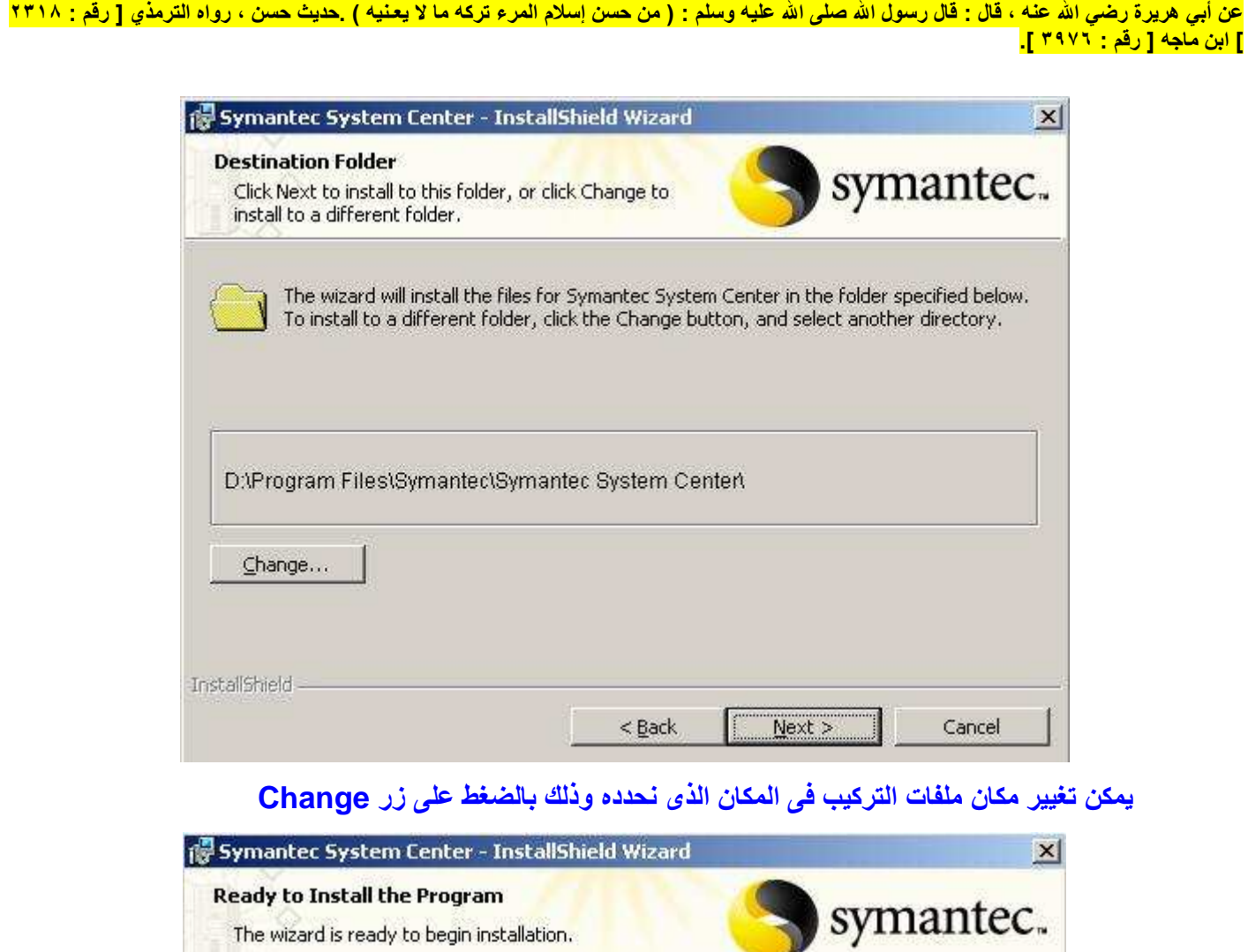

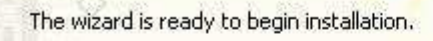

Click Install to begin the installation.

If you want to review or change any of your installation settings, click Back. Click Cancel to<br>exit the wizard.

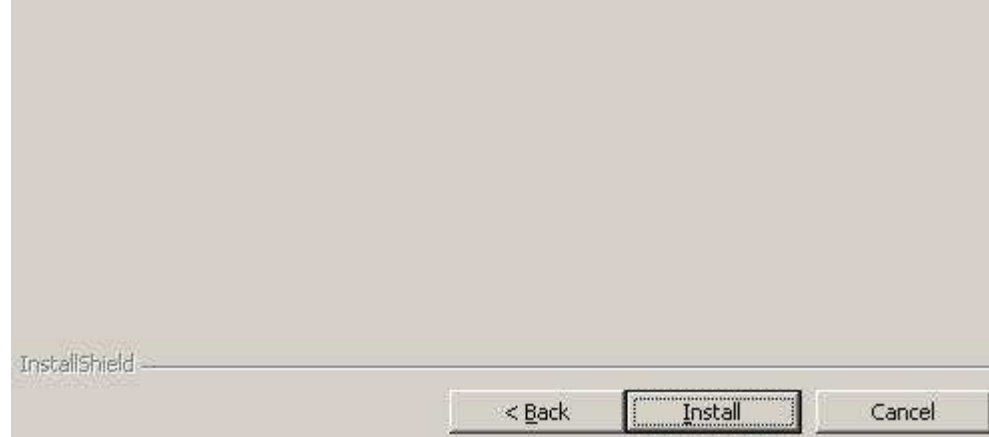

#### عن أبي حمـزة أنـس بـن مـالـك رضي الله عنـه ، خــادم رسـول الله صلى الله عـليـه وسلم،عن النبي صلي الله عـليـه وسلـم قــال : ( لا يـوَمـن احـدكـم حـتي يــحب لأخـيــه مـــا يــحـبــه لـنـفـسـه ) .رواه البخاري [ رقم : ٢٣ ] ، ومسلم [ رقم : ٤٥ ].

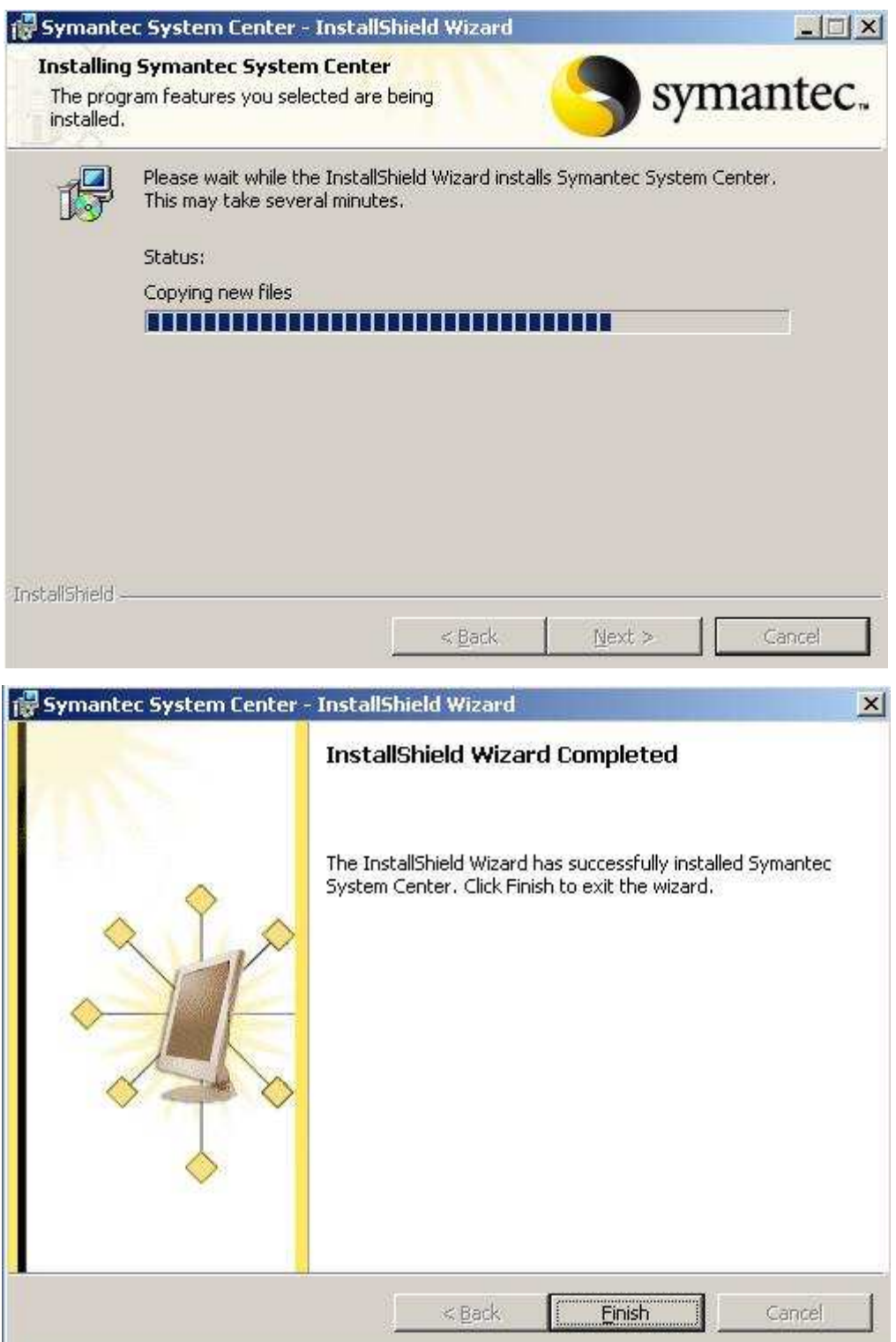

عن أبي هريرة رضي الله عنه ، ان رســول الله صلي الله عليه وسلـم قــال : ( من كـان يـوَمن بالله والـيـوم الأخر فلـيـقل خـيـرًا أو لـيـصمت ، ومـن كــان<br>يـومن بالله واليـوم الأخر فـليكرم جاره ، ومن كان يومن بالله واليوم الأخر

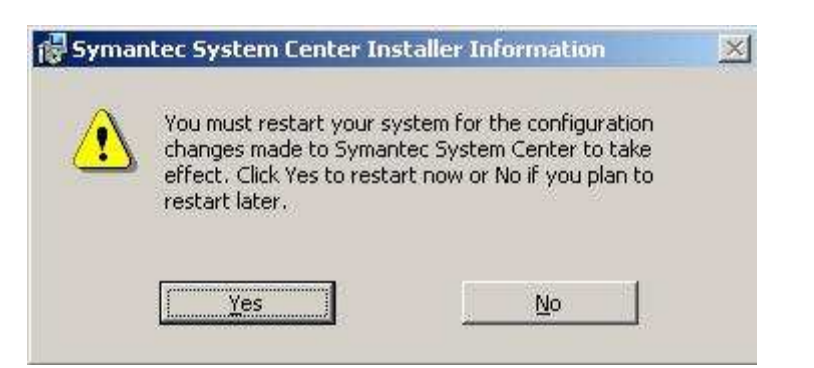

### نقوم بالضغط على زرYes لعمل ريسترت للسيرفر

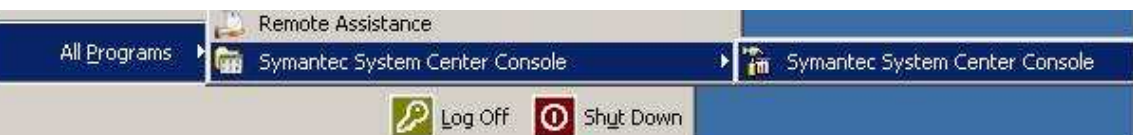

#### وبعد عمل ريسترت يمكن فتح Console حتى تتم عملية إدارة البرنامج

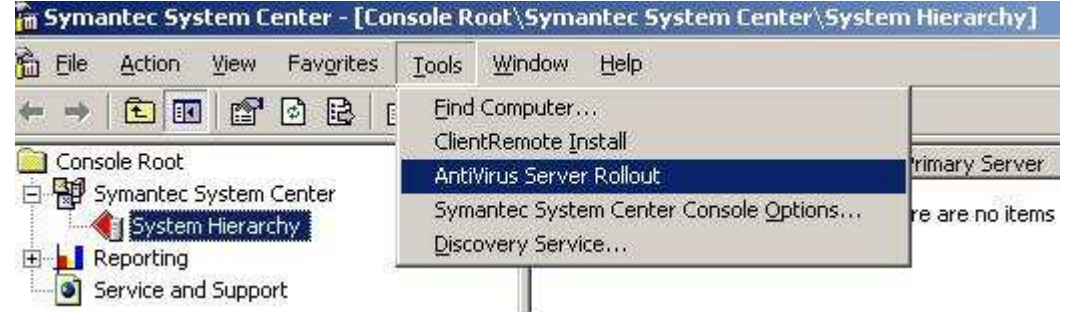

نقوم بتهيئة السيرفر وذلك من Tools->Antivirus Server Rollout

#### عـن أبـي هريـرة رضي الله عـــْــه ، ان رجــلا قـــال للـنـبي صلي الله عـليــه وسـلـم : أوصــني . قال :( لا تــ الأصب الصحيح المسلم عن المسلم المسلم عن المسلم المسلم المسلم المسلم المسلم رواه البخاري [ رقم : ٦١١٦ ].

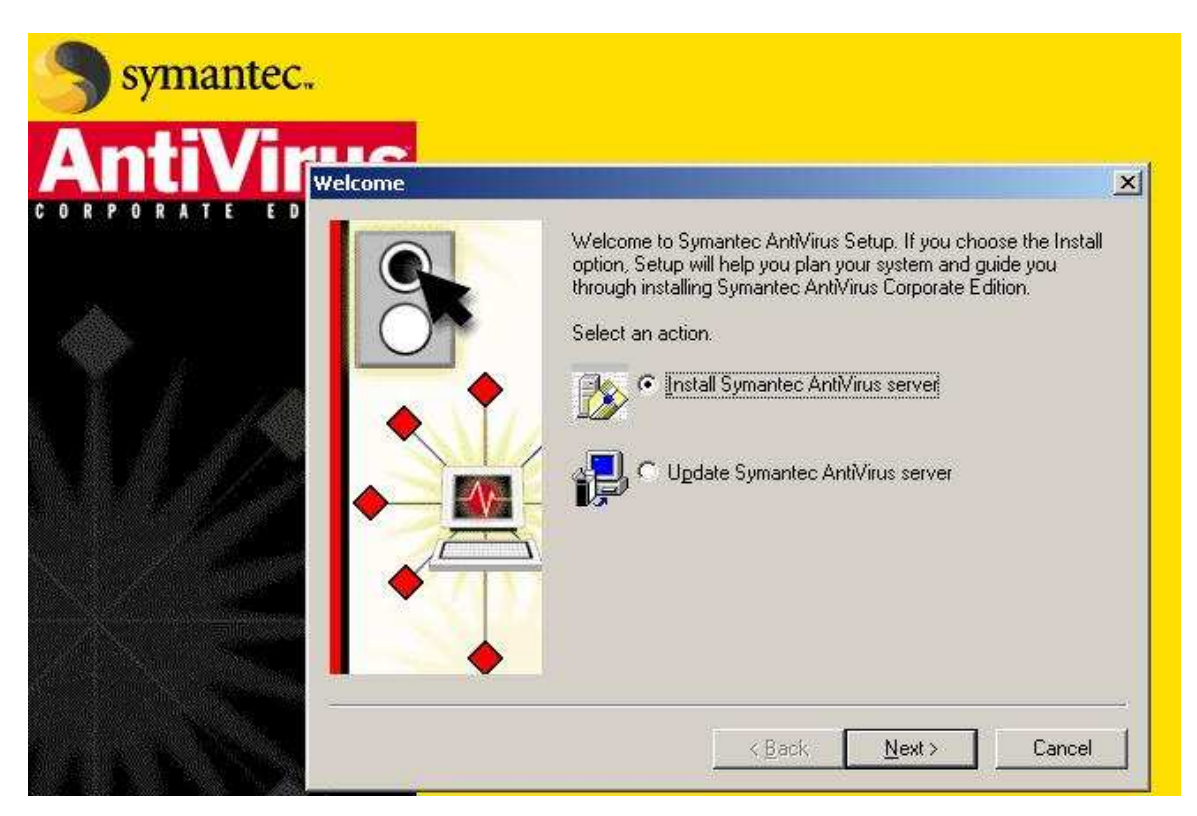

#### الخيار الثان*ى Up*date Symantec Antivirus Server لع*م*ل تحديث للسيرفر

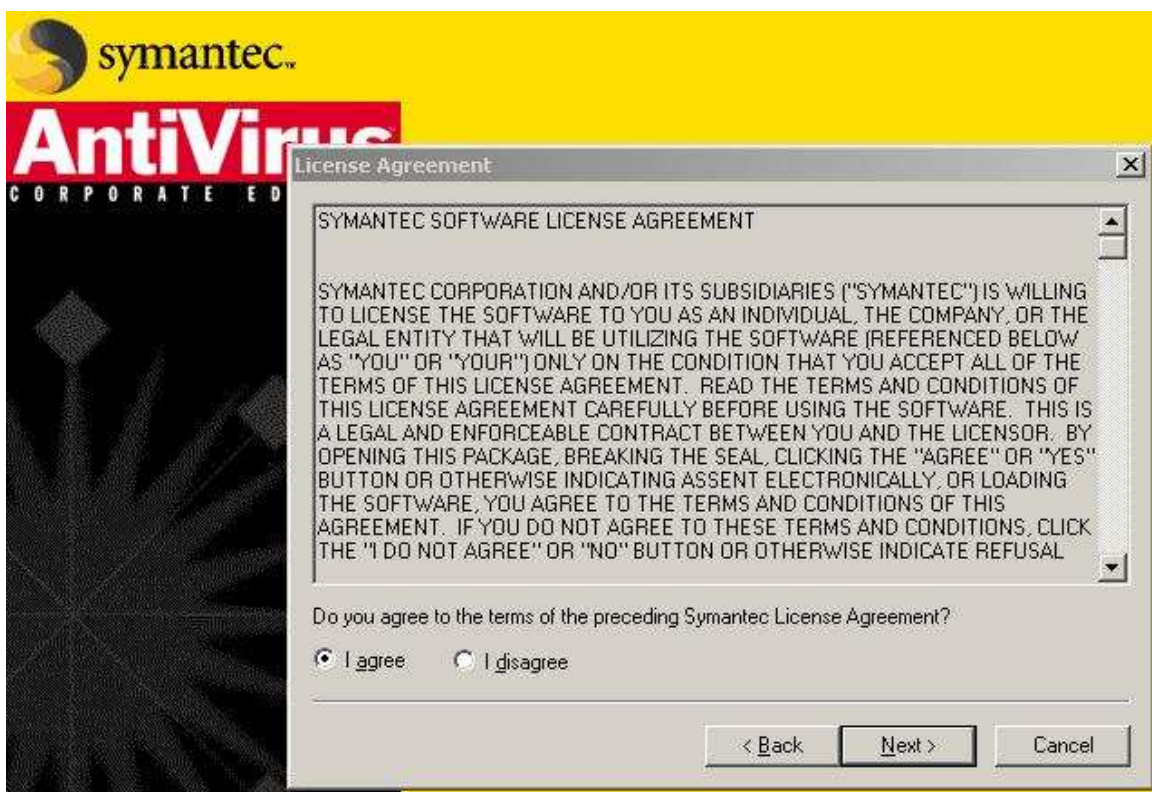

عن أبي يعلى شداد بن اوس رضي الله عنه ، عن الرسول صلى الله عليه وسلم قـال : ( إن الله كتب الإحسـان على كـل شيء ، فـإذا فـتـلـتم فـأحسنوا القـتـلـة ،<br>وإذا نبـحـتم فـأحسنوا الذبحة ، وليحد أحدكم شـفـرتـه ، ولـيـرح نبـيـحـته ) وإذا ذي

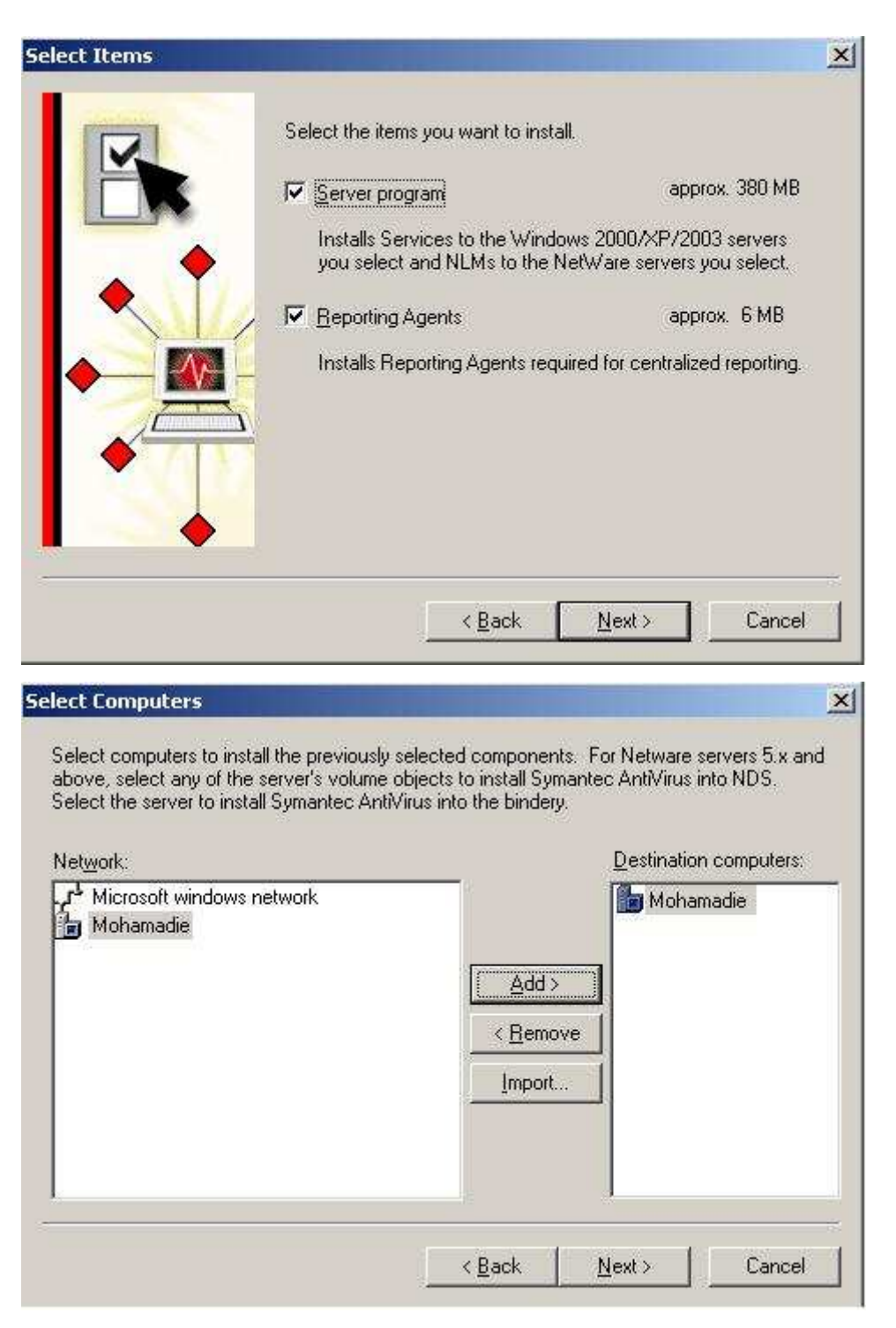

نختار جهاز السيرفر ونضغط Add

# عن أبي ذر جندب بن جنـادة ، وأبي عبد الرحمن معاذ بن جبل رضي الله عنهما ، عن الرسول صلي الله عليه وسلم ، قـال : ( اتـق الله حيثما كنت ، وأتبع<br>السينة الحسنة تمحها ، وخالق الناس بخـلـق حسـن ) رواه الترمذي [ رقم : ١٩٨٧ ] وقال

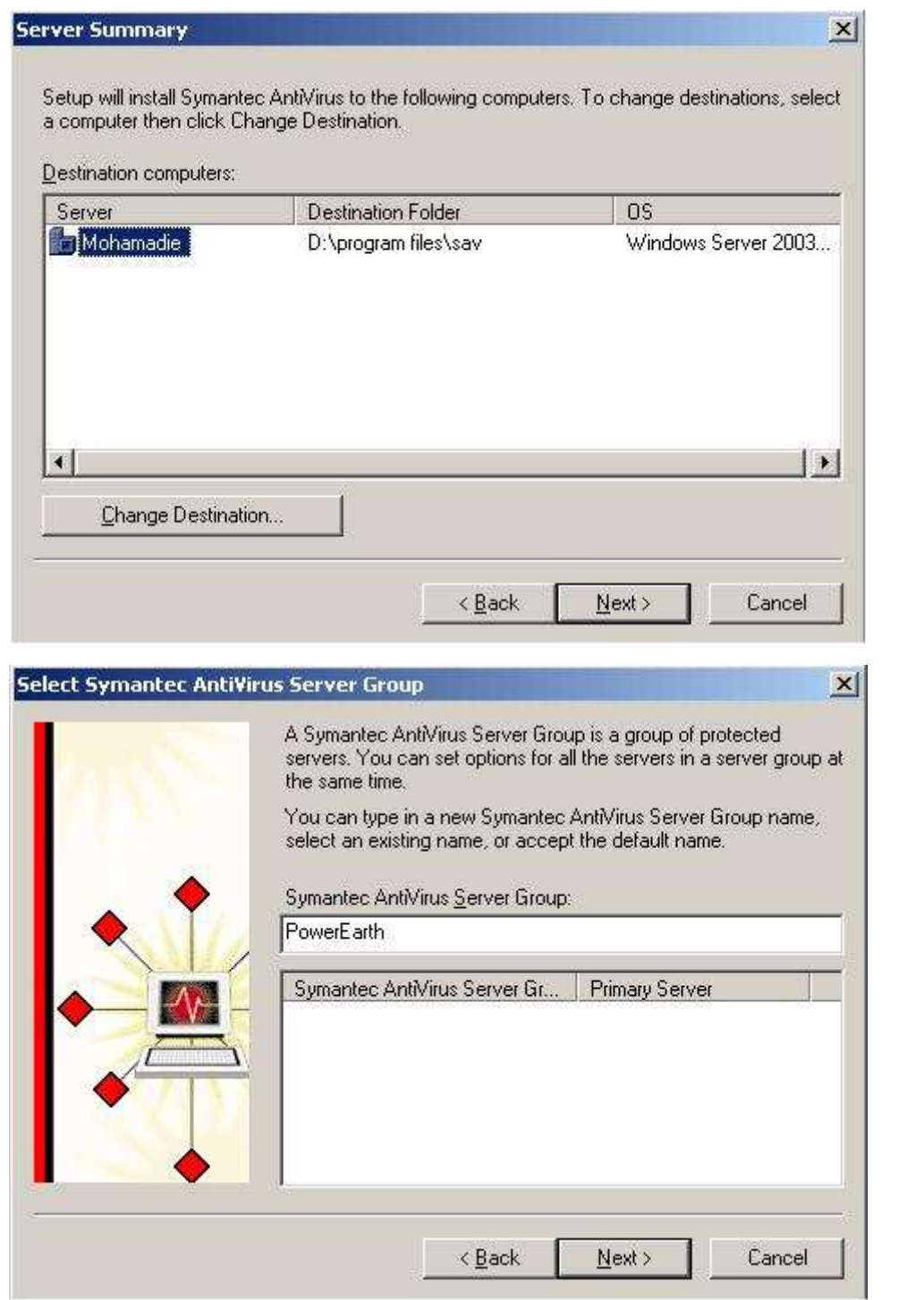

نكتب أسم معبر عن Server Group حيث يتم ربط Clients بهذه المجموعة

عن أبي عبد الله جابر بن عبد الله الأنصاري رضي الله عنهما : أن رجلا سأل رسول الله صلي الله عليه وسلم ، فقال : أرأيت إذا صليت المكتوبات ، وصمت رمضان ،<br>وأحللت الحلال ، وحرمت الحرام ، ولم أزد علي ذلك شيئًا ؛ أأنخل الجنة ؟ قال

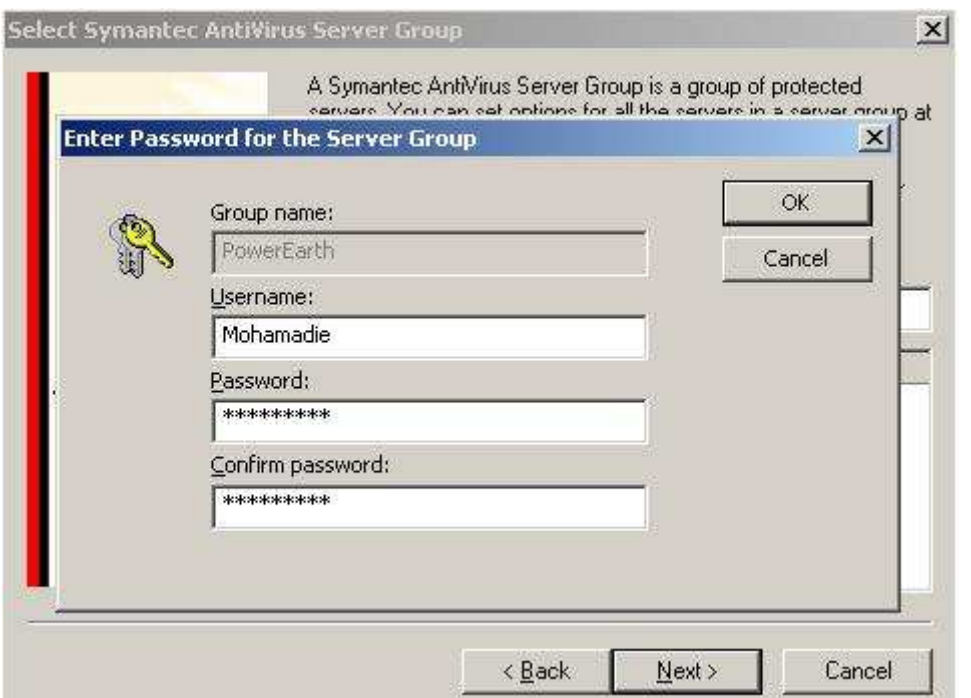

## ونضع Username and Password لهذه المجموعة

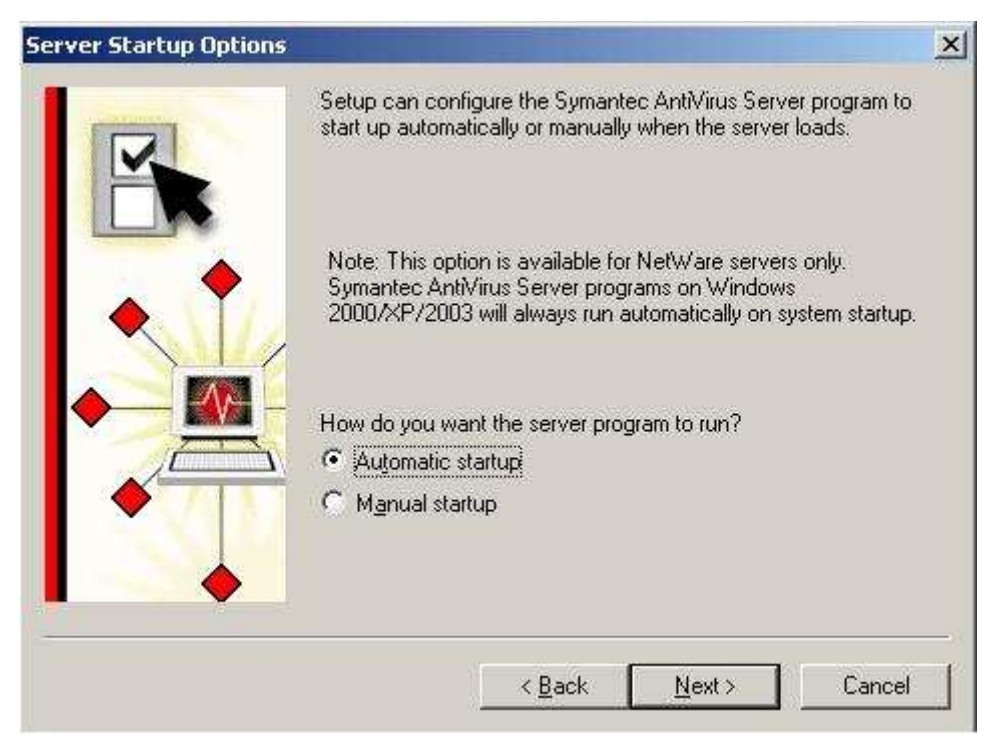

عن أبي ثعلبة الخشني جرثوم بن ناشر رضي الله عنه ، عن رسول الله صلي الله عليه وسلم ، قال : (إن الله تعالى فرض فرائض فلا تضيعوها ، وحد حدودًا فلا<br>تعتدوها ، وحرم أشياء فلا تنتهكوها ، وسكت عن أشياء رحمة لكم غير نسيان فلا تبحثو

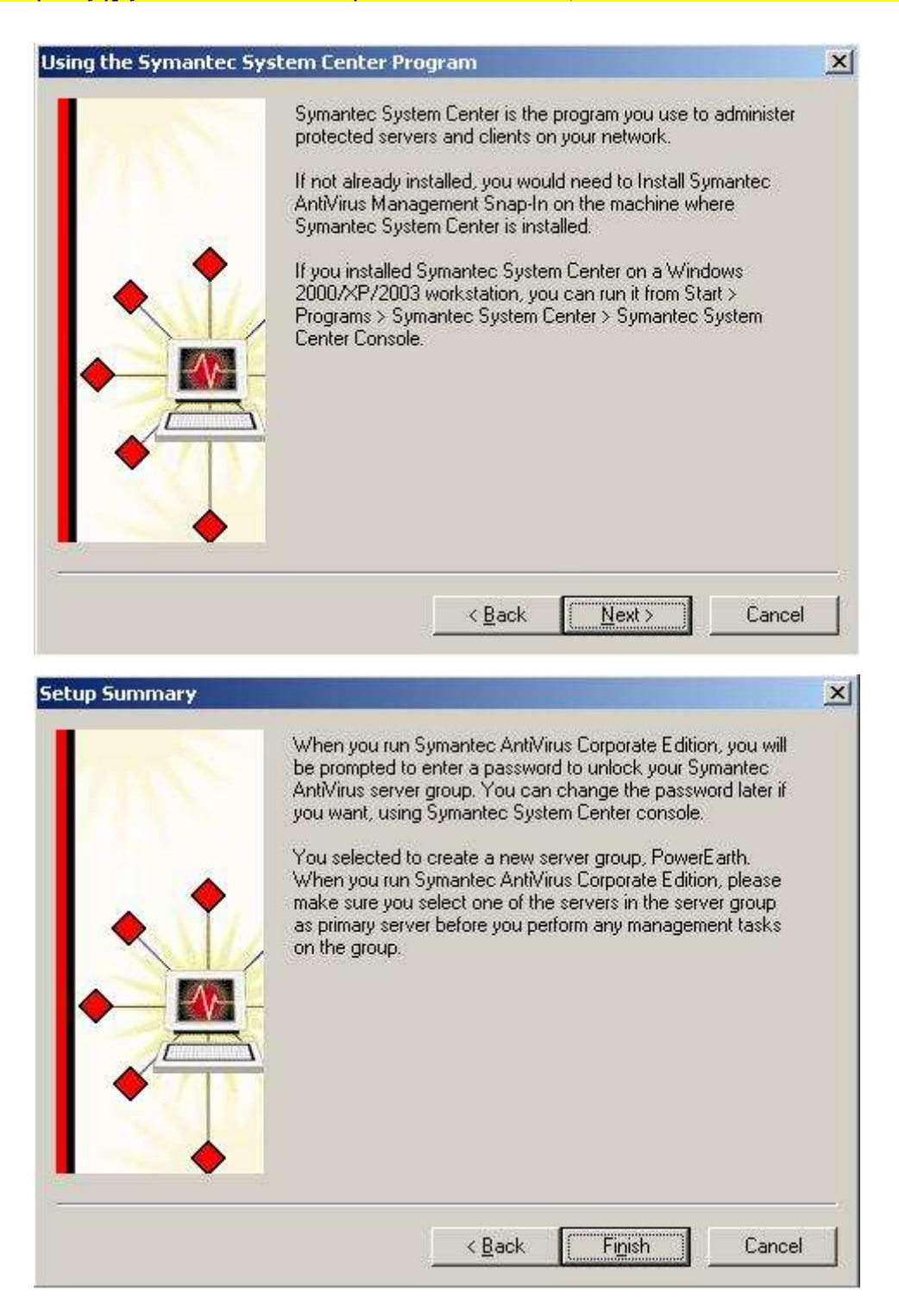

عن أبي العباس سهل بن سعد الساعدي رضي الله عنه ، قال : جاء رجل إلى النبي صلى الله عليه وسلم ، فقال : يا رسول الله ! دلني على عمل إذا عملته أحبني الله<br>وأحبني الناس ؛ فقال : ( ازهد في الدنيا يحبك الله ، وازهد فيما عند الناس

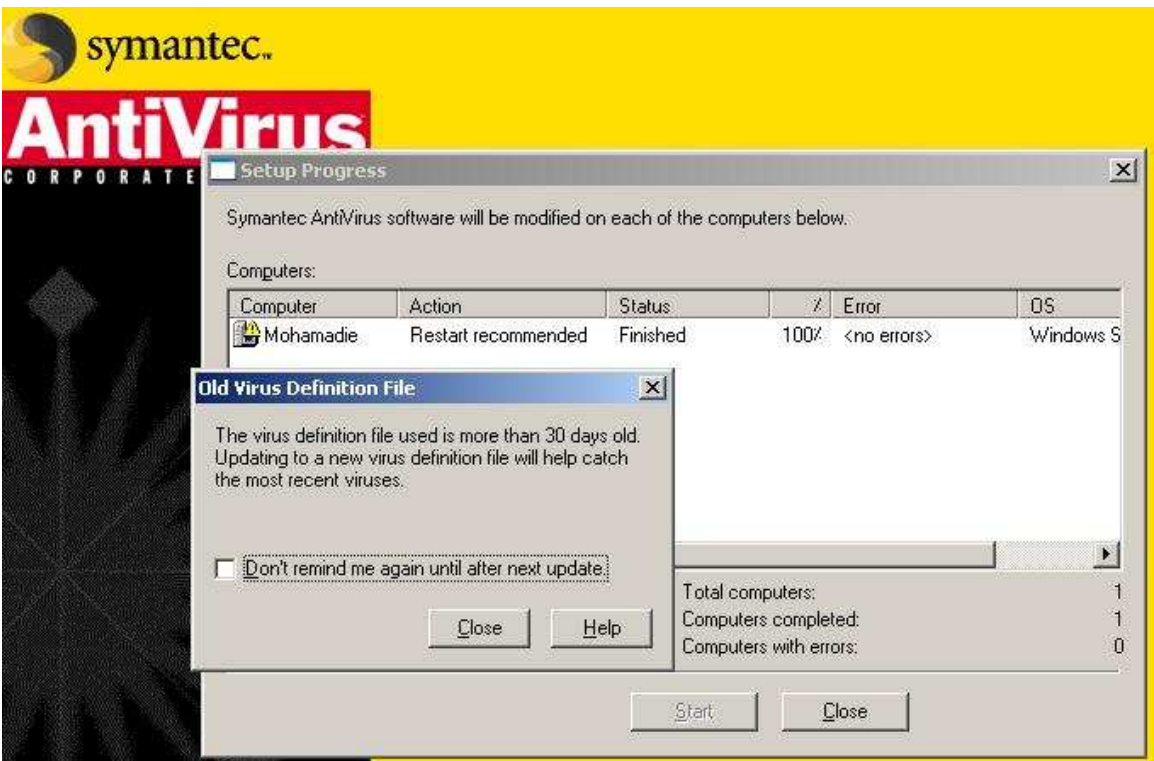

## تم الإنتهاء حيث لا يوجد أي خطأ

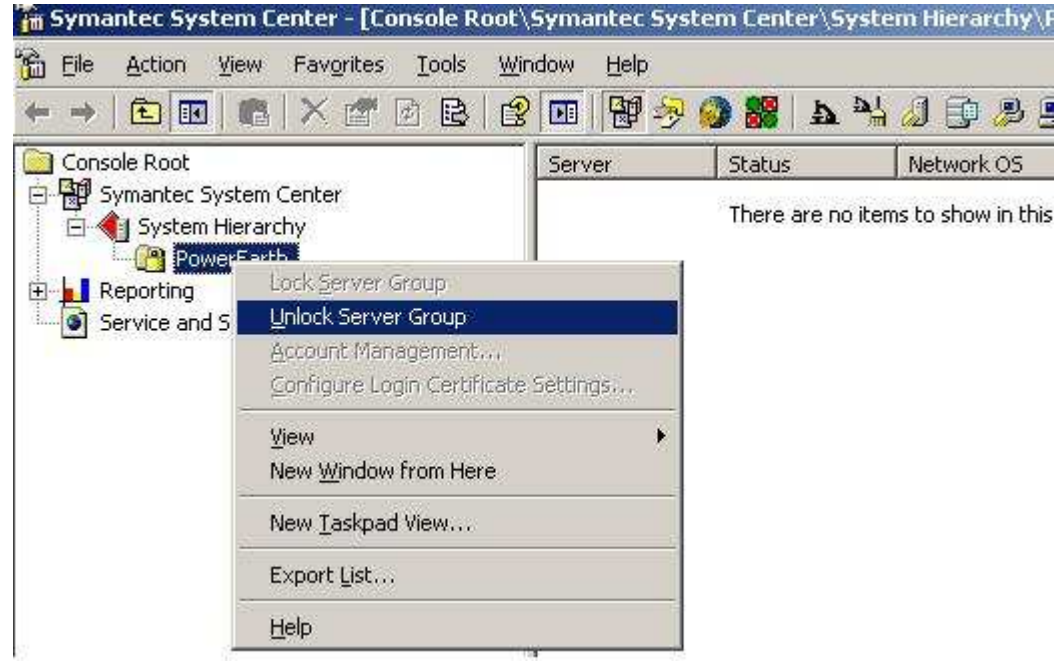

بالضغط على الزر الأيمن كما هو موضح ونختار Unlock Server Group

عن أبي سعيد الخدري رضي الله عنه ، قال : سمعت رسول الله صلى الله عليه وسلم يقول : ( من رأى منكم منكرًا فلغيره بيده ، فإن لم يستطع فبلسانه ، فإن لم ستطع فبقلبه ، وذلك أضعف الإيمان ) رواه مسلم [ رقم : ٤٩ ].

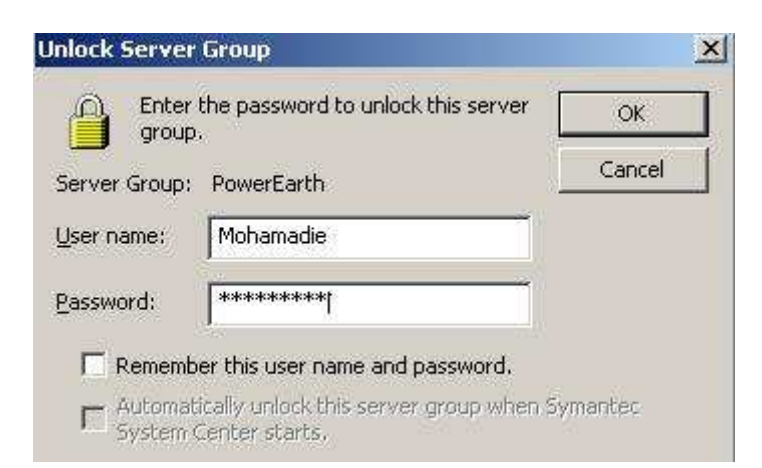

### وبإدخال Security Login الخاصة بـ Server Group

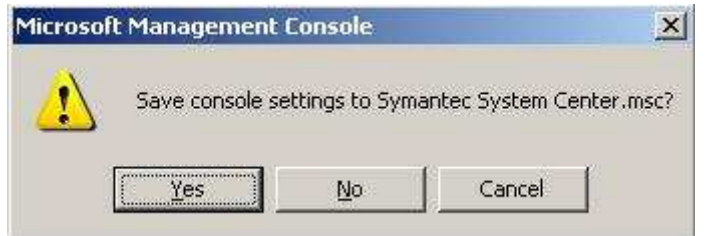

#### هذه الرسالة عند إغلاق Console وهي لحفظ ماتم من تعديلات

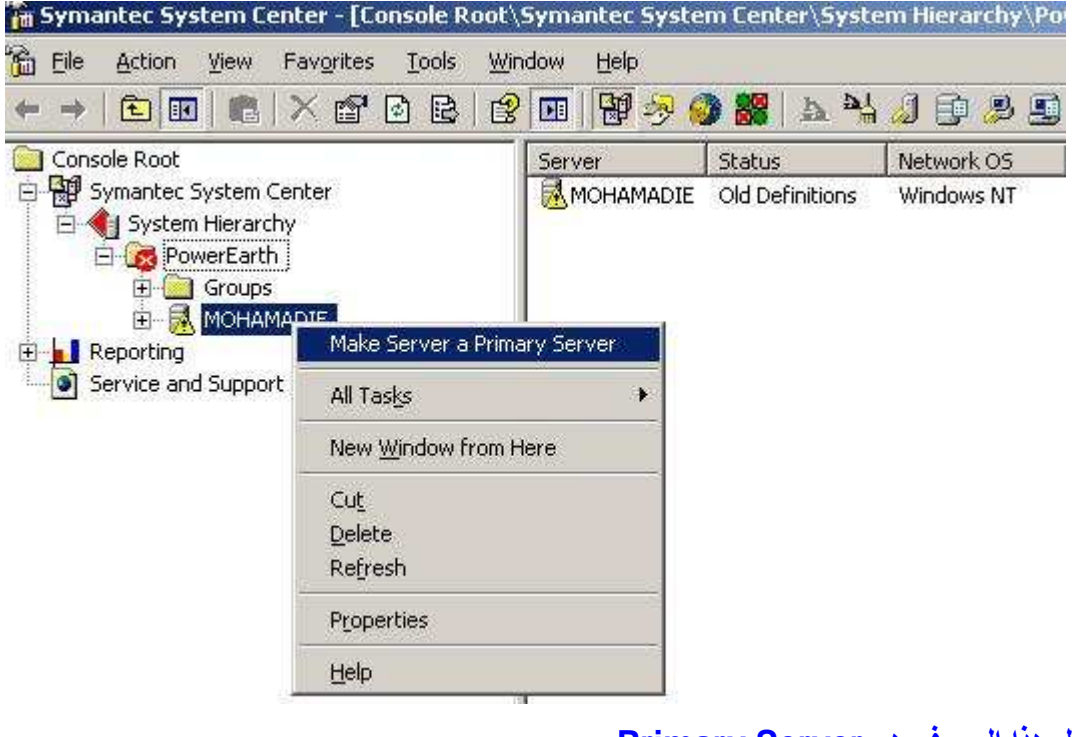

نجعل هذا السيرفر هو Primary Server

# عن ابن عباس رضي الله عنهما ، أن رسول الله صلى الله عليه وسلم قال : ( إن الله تجاوز لي عن أمتي الخطأ والنسيان وما استكرهوا عليه ).<br>حديث حسن ، رواه ابن ماجه [ رقم : ٢٠٤٥ ] والبيهقي [ ( السنن ) ٧ / ٣٥٦ ] وغيرهما .

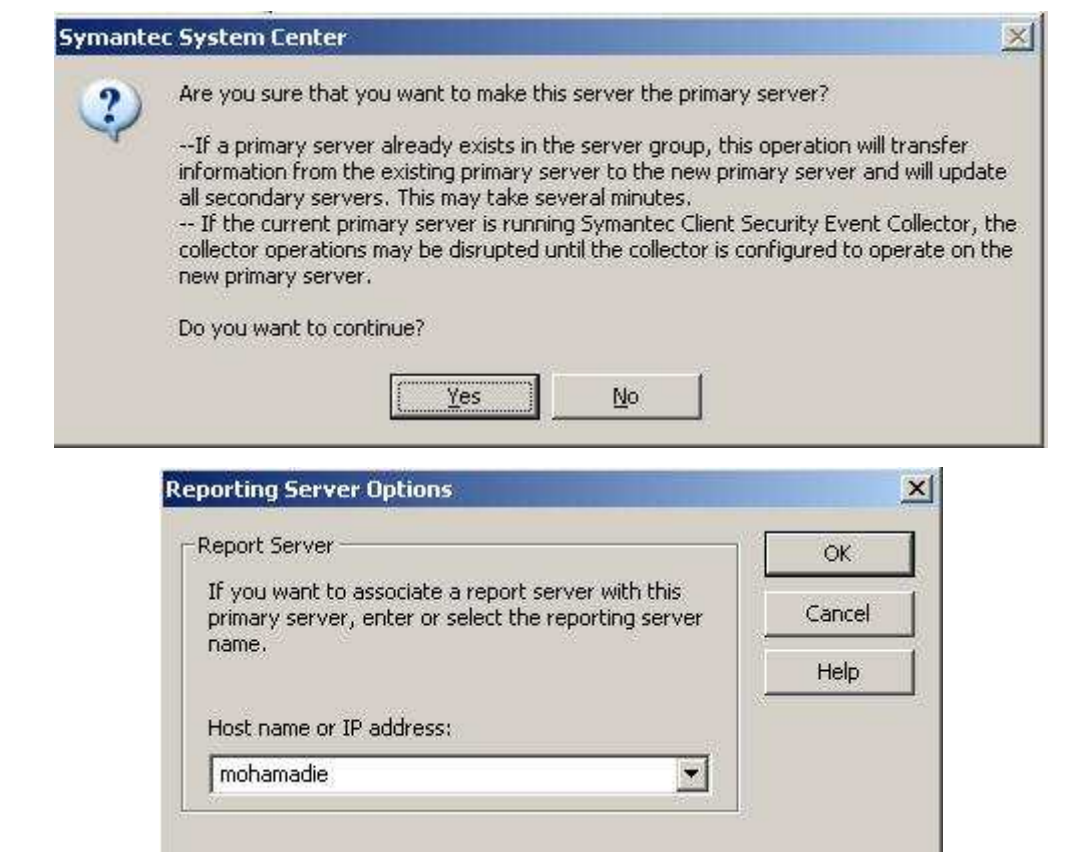

## نضع أسم السرفير أو IP الخاص بـ Reporting Server ويمكن وضعه على نفس السيرفر

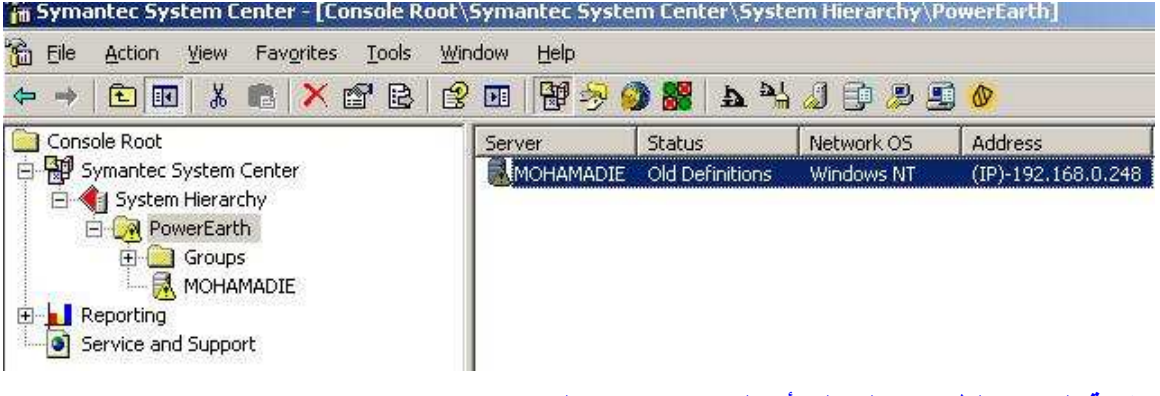

علامة التعجب الظاهرة تدل على أن البرنامج محتاج إلى تحديث

عن أبي محمد عبد الله بن عمرو بن العاص رضي الله عنهما ، قال : قال رسول الله صلى الله عليه وسلم : ( لا يؤمن أحدكم حتى يكون هواه تبعا لما جنت به ). <mark>دديث حسن صحيح . رويناه في كتاب ( الحجة ) باسناد صحيح .</mark>

ى على النبي

شرح تركيب برنامج

**Symantec Antivirus (Client)** 

يوجد طريقتان لتنزيل Client أما من System Center Console أو من أسطوانة البرنامج وأختار في هذه الحالة نسخة Client وهذه الطريقة الأخيرة أفضلها

#### الطريقة الأولى

#### من System Center Console

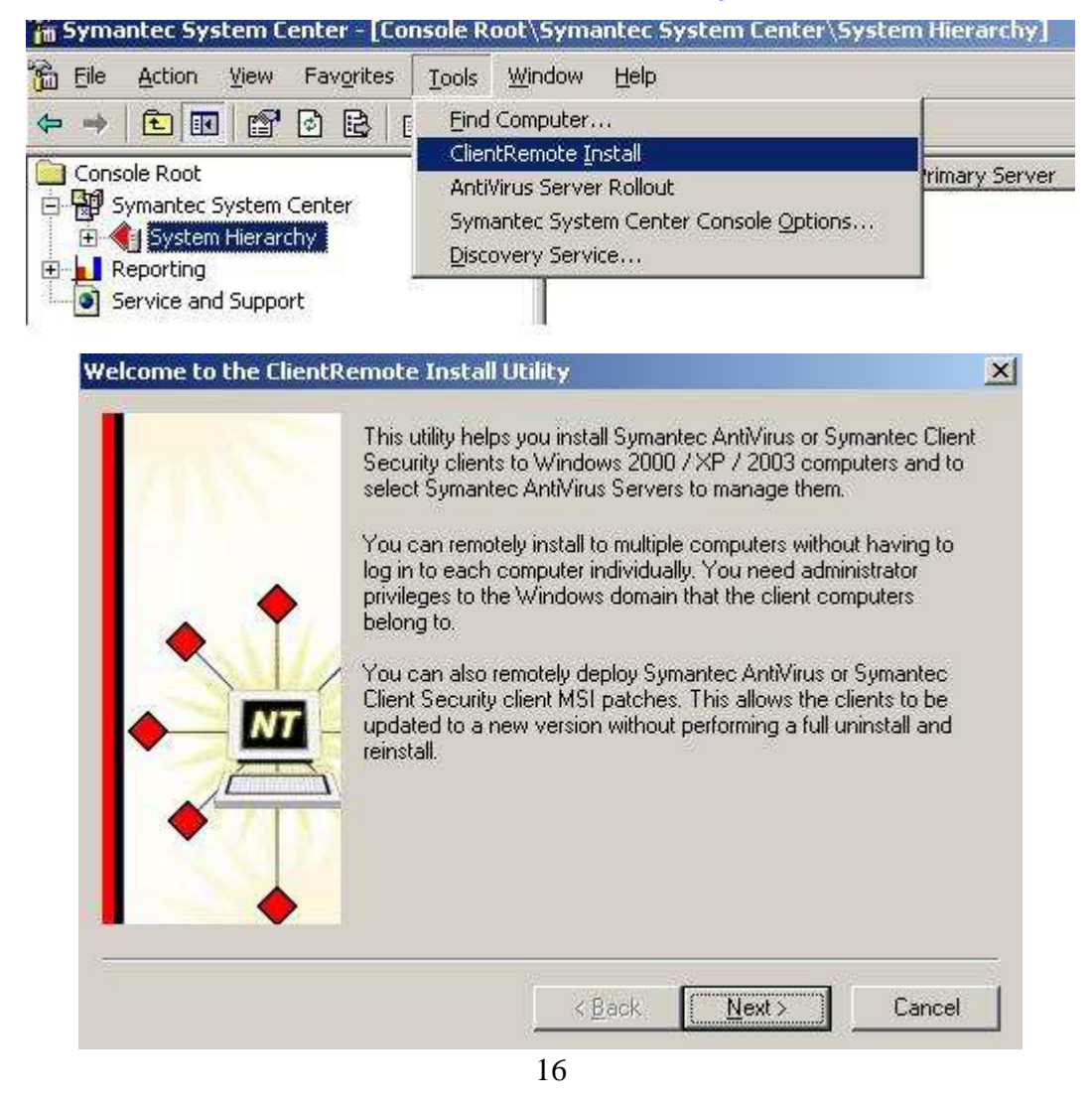

عن انس رضي الله عنه ، قال : سمعت رسول الله صلي الله عليه وسلم يقول : ( قال الله تعالى : يا ابن ادم ! إنك ما دعوتني علي العنه على ما كان منك<br>ولا أبالي ، يا ابن آدم ! لو بلغت ذنوبك عنان السماء ، ثم استغفرتني غفرت لك ، يا اب

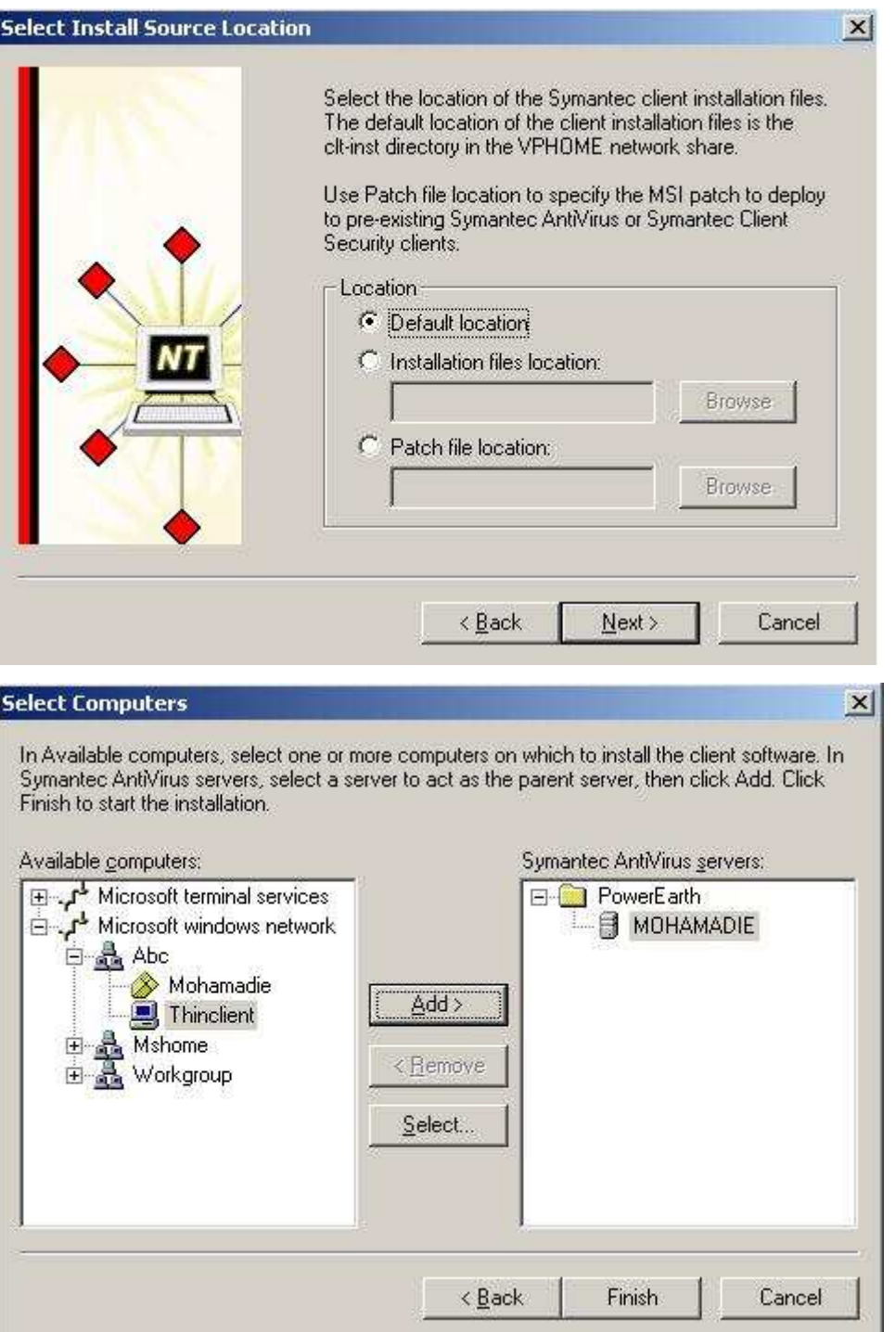

أحدد الجهاز Client ولابد من الضغط أولا على أسم السيرفر(Mohamadie) ثم Add

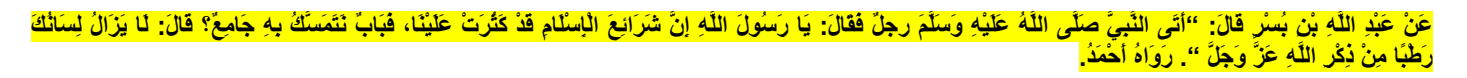

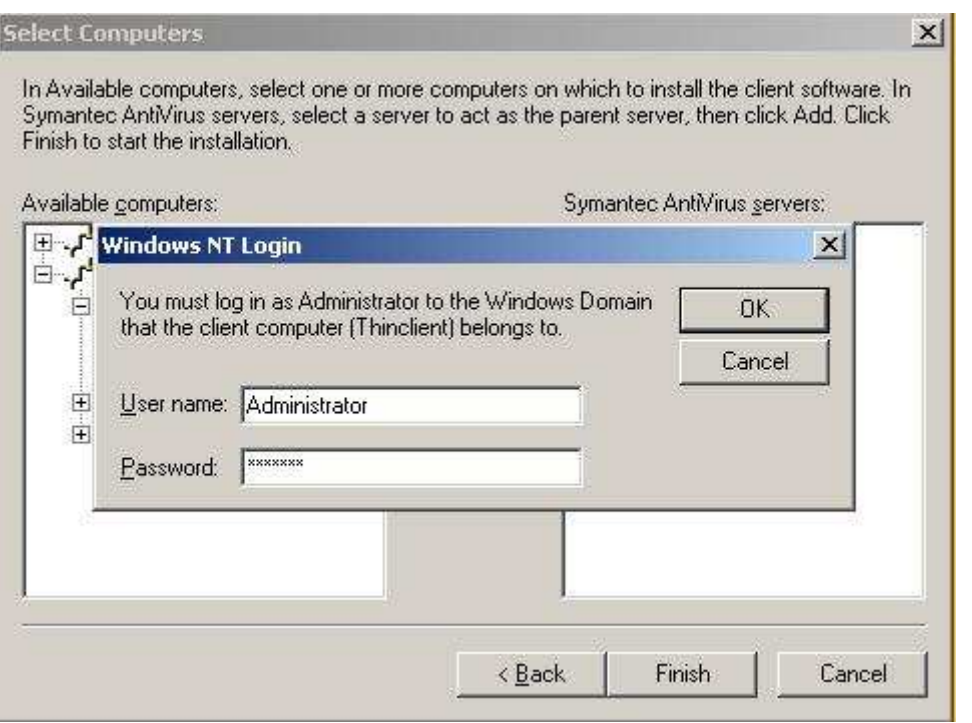

## **Client** بالخاصة بـ Administrator Password الخاصة

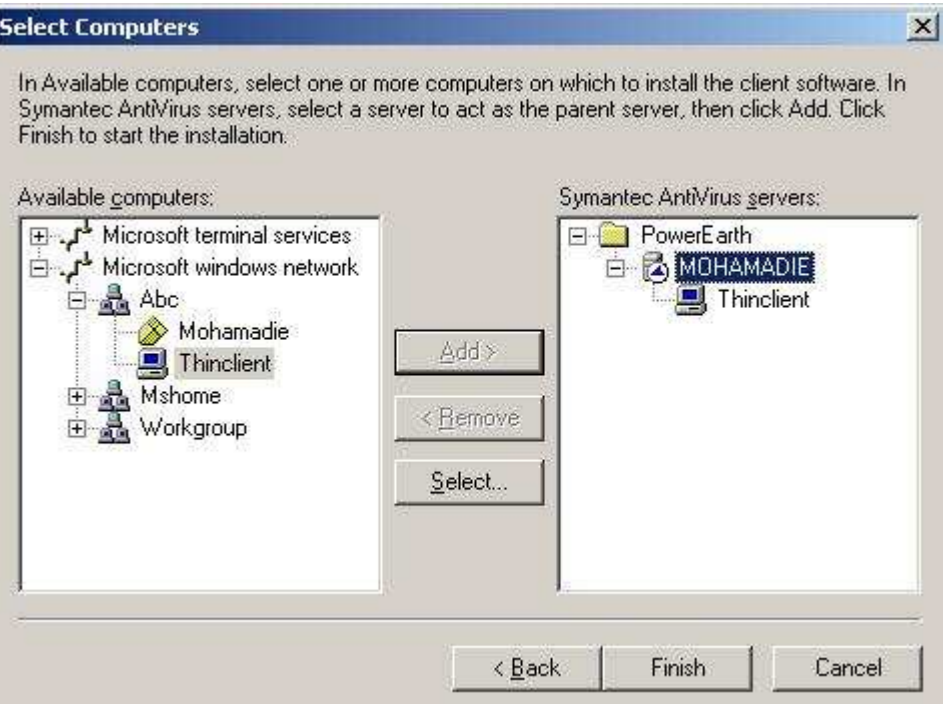

حدثنا عبد الله بن محمد قال: حدثنا أبو عامر العقدي قال: حدثنا سليمان بن بلال، عن عبد الله بن دينار، عن أبي مسالح، عن أبي هريرة رضي الله عنه، عن النبي صلى الله عليه وسلم قال: (الإيمان بضع وستون شعبة، والحياء شعبة من الإيمان) صحيح البخار *ي* 

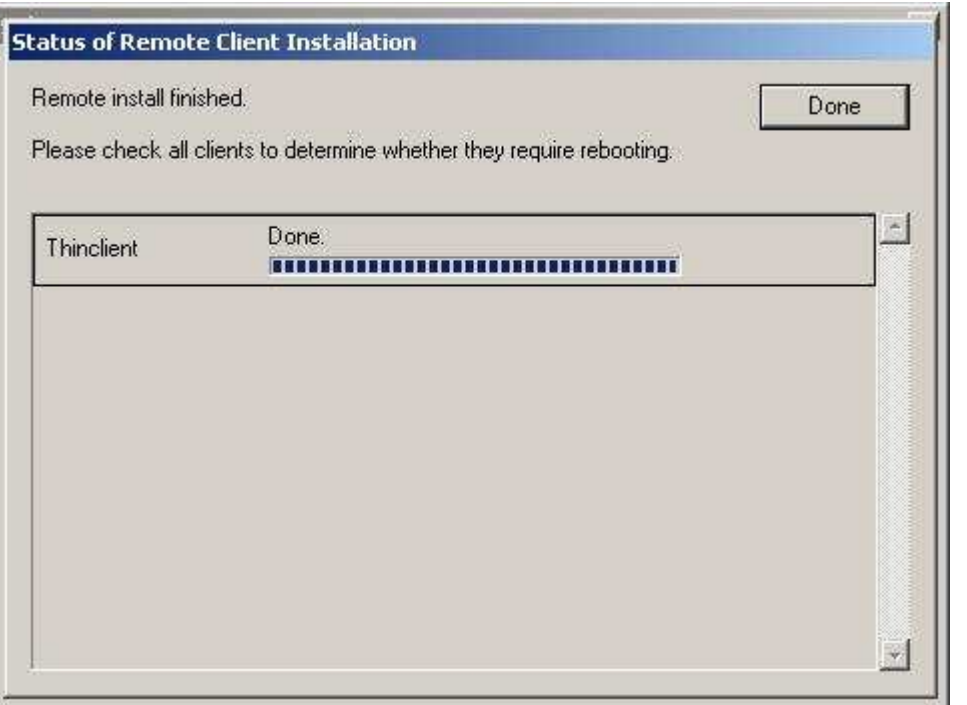

# تم الانتهاء من الطريقة الأولى

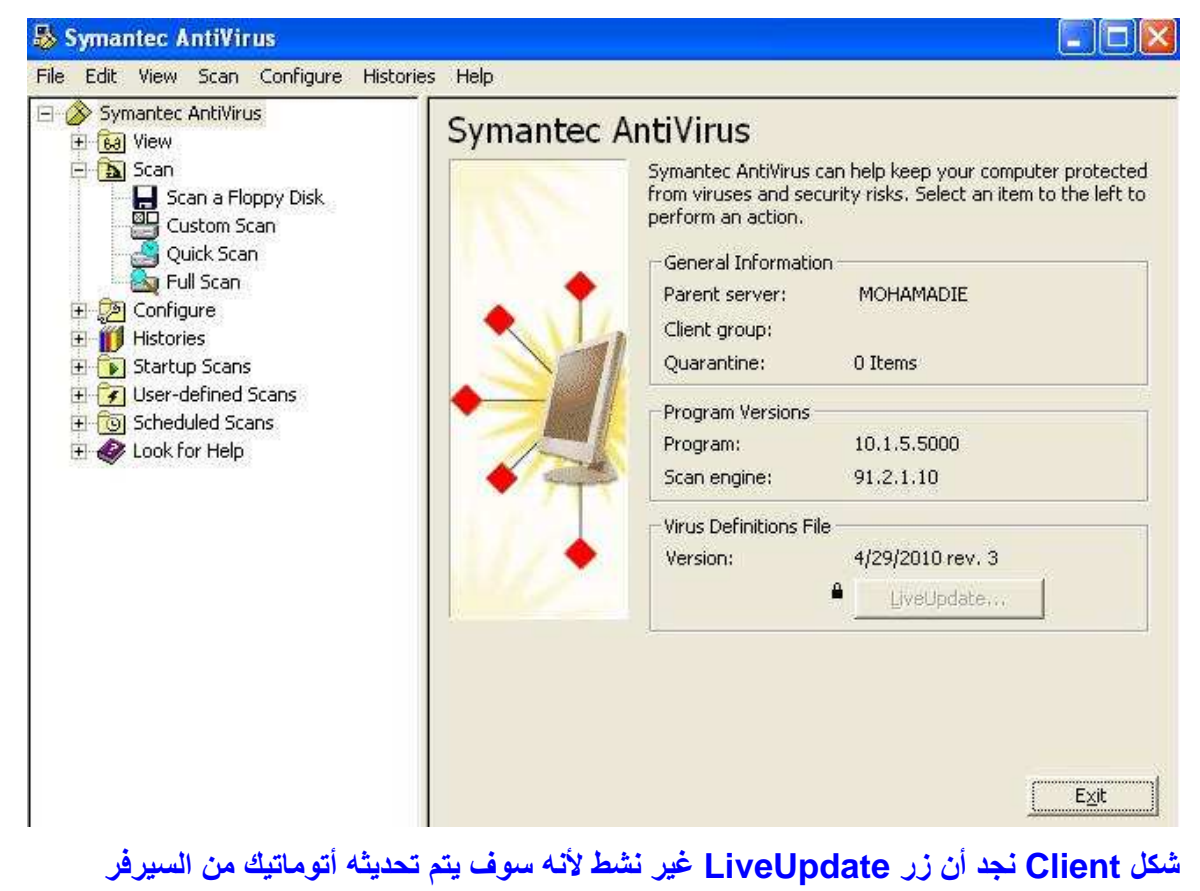

حدثنا سليمان أبو الربيع قال: حدثنا إسماعيل بن جعفر قال: حدثنا نافع بن مالك بن أبي عامر أبو سهيل، عن أبي هريرة، عن النبي صلى الله عليه وسلم<br>قال:(آية المنافق ثلاث: إذا حدث كذب، وإذا وعد أخلف، وإذا اوّتمن خان) [٣٥٦، ٢٥٩٨، ٢٥

#### الطريقة الثانية

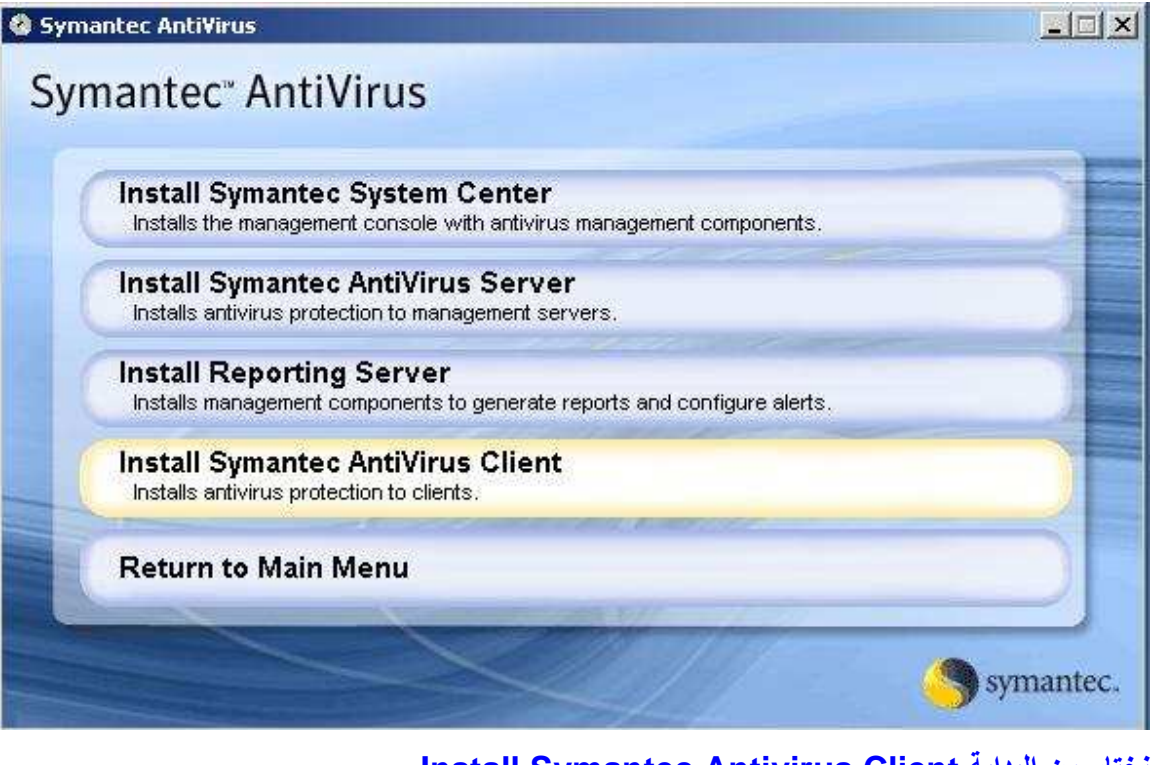

#### Install Symantec Antivirus Client نختار من البداية

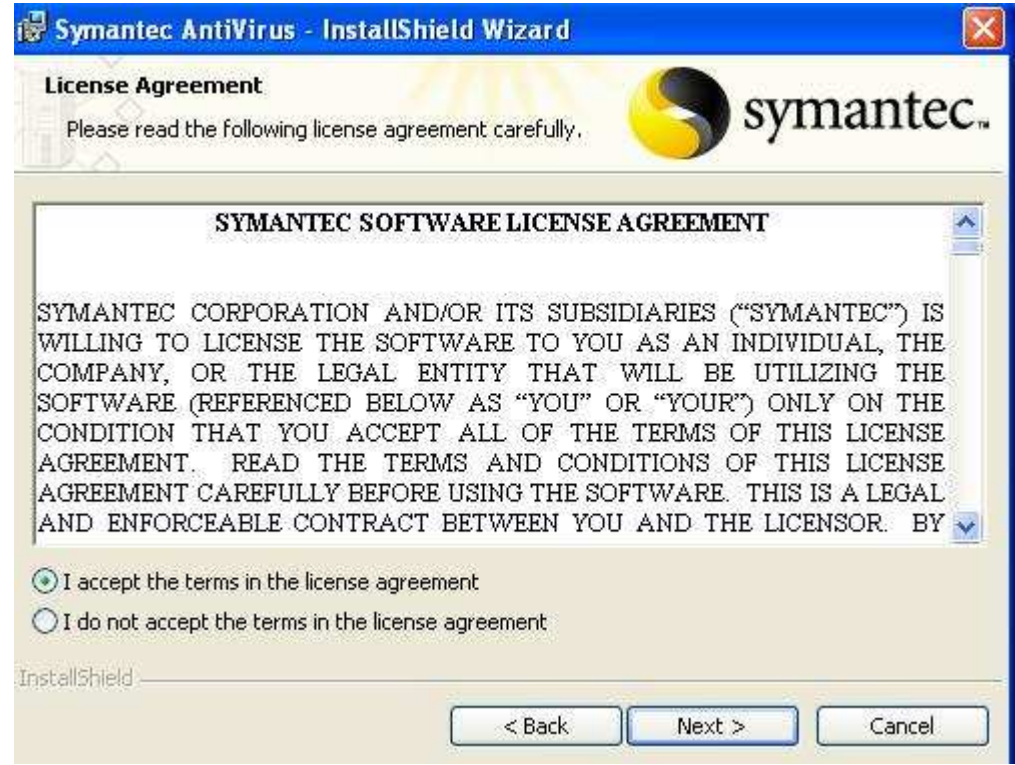

<mark>حدثنا أبو الوليد قال: حدثنا شعبة قال: أخبرني عبد الله بن عبد الله بن جبر قال: سمعت أنسا، عن النب*ي ص*لى الله عليه وسلم قال:<br>(آية الإيمان حب الأنصار ، وآية النفاق بغض الأنصار) [٣٥٣٧] صحيح البخاري</mark>

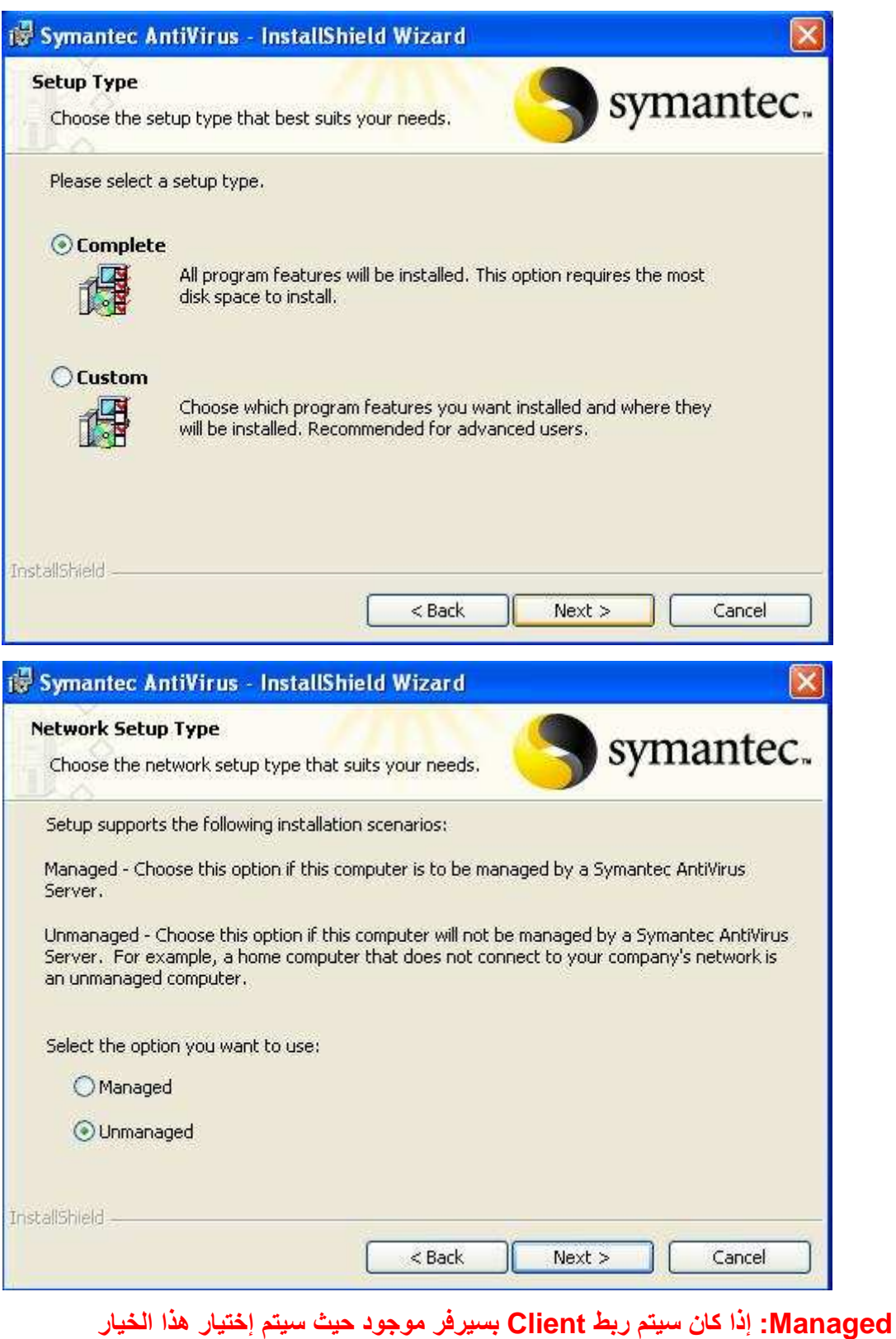

Unmanaged: إذا كان لا يوجد سيرفر فيكون Client مستقل بذاته

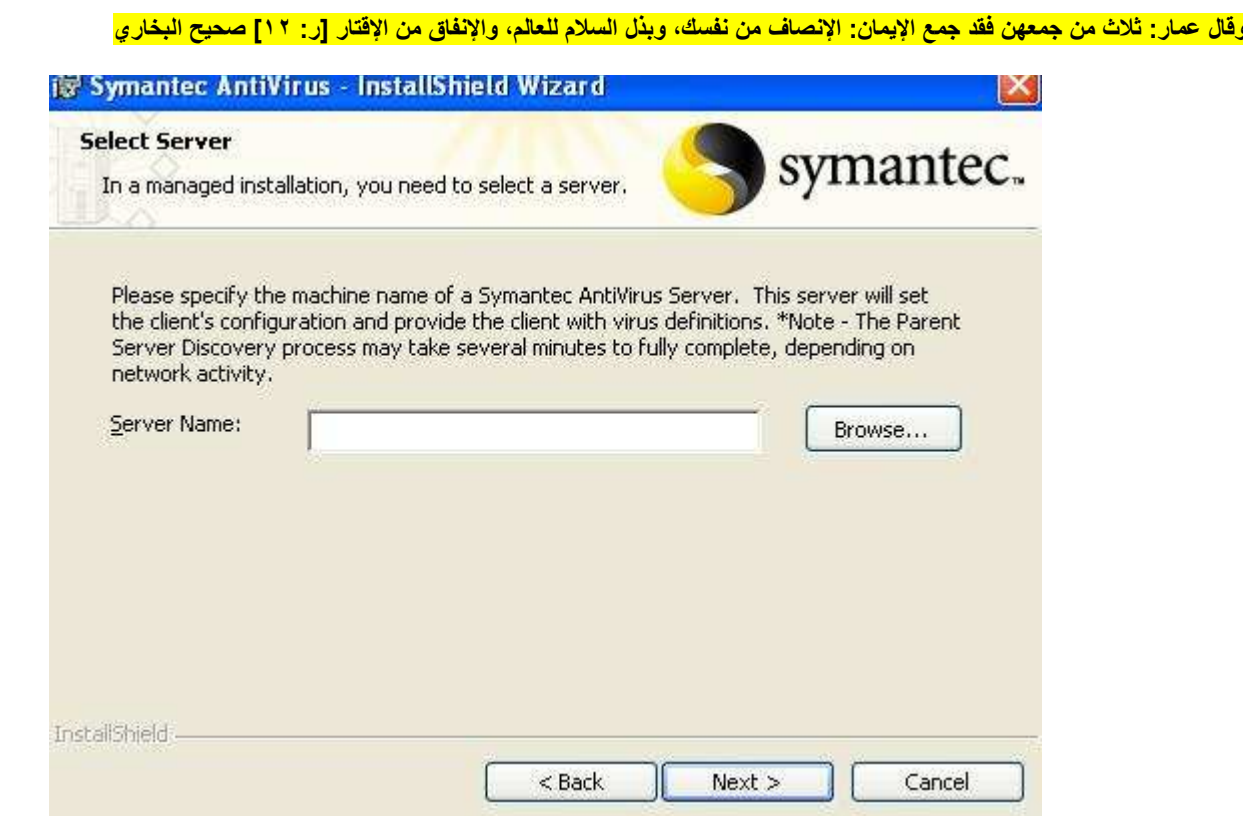

نفوم بعمل Browse ومن ثم إختيار أسم السيرفر وذلك بعد إختيار خيار Managed في الخطوة

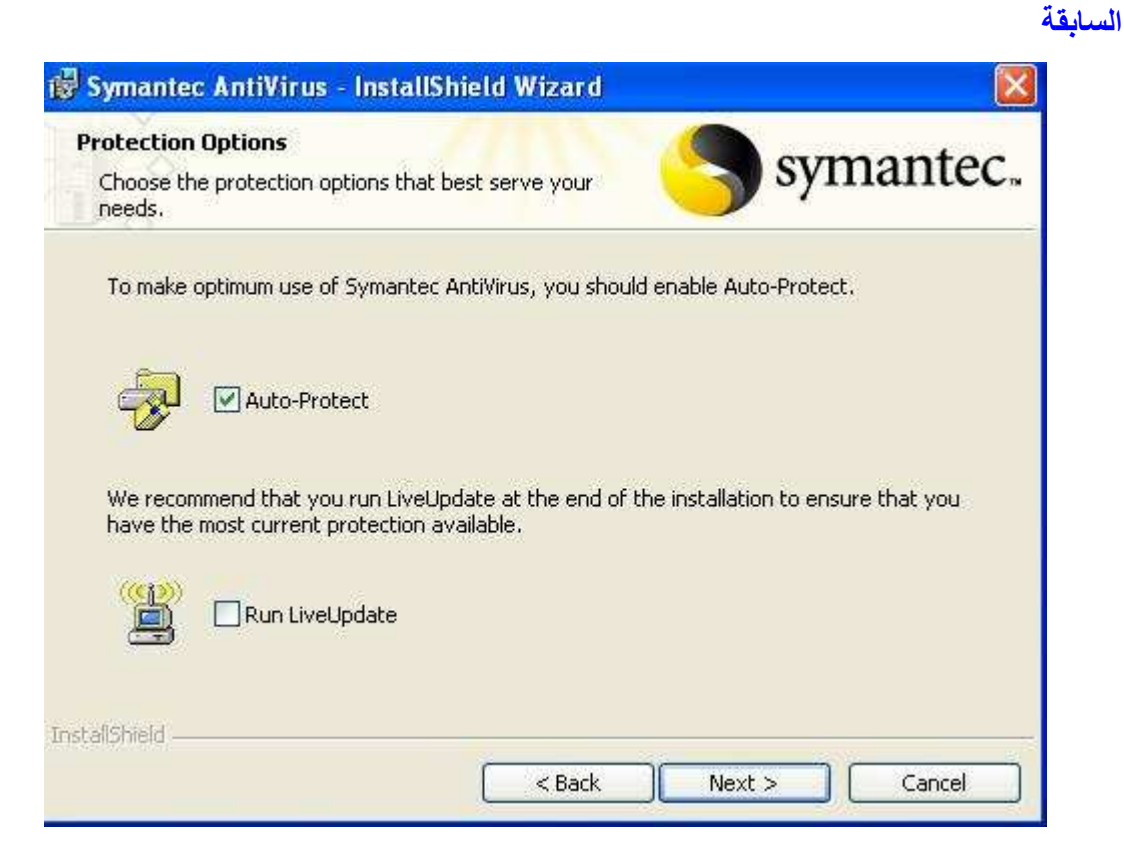

<mark>أن النبي صلى الله عليه وسلم كان إذا أوى إلى فراشه كل ليلة، جمع كفيه ثم نفث فيهما، فقرأ فيهما: "قل هو الله أحد" و "قل أعوذ برب الفلق" و "قل أعوذ برب</mark> الناس" ثم يمسح بهما ما استطاع من جسده، يبدأ بهما على رأسه ووجهه، وما أقبل من جسده، يفعل ذلك ثلاث مرات [١٧٥] صحيح البخار ي

![](_page_22_Picture_1.jpeg)

### وبعد الإنتهاء من إنزال Client تظهر هذه العلامة الصفراء بجوار الساعة بـ Taskbar

Symantec AntiVirus File View Scan Configure Histories Help Symantec AntiVirus View Fi 6a View Auto-Protect Scan Statistics Scheduled Scans Auto-Protect Scan Statistics Quarantine Backup Items<br>Repaired Items Use this task to monitor the Auto-Protect scan statistics. 白 A Scan Scheduled Scans Scan a Floppy Disk<br>**BL** Custom Scan Use this task to view the scheduled scans for this computer. Quick Scan **D** Quarantine **Ba** Full Scan Use this task to view the contents of Quarantine. Configure File System Auto-Protect Backup Items Tamper Protection Use this task to view backup files created before cleaning. **E** Histories **Max** Risk History<br>Max Scan Histories Repaired Items Event Log Use this task to view files that have been automatically cleaned. Tamper History + Look for Help

![](_page_22_Picture_4.jpeg)

البرنامج به العديد من الإمكانات

يمكن عمل جدولة لعملية التحديث من على الإنترنت

حدثنا أبو اليمان قال: أخبرنا شعيب قال: حدثنا أبو الزناد: أن عبد الرحمن بن هرمز الأعرج، مول*ى ر*بيعة بن الحارث، حدثه: أنه سمع أبا هريرة رضي الله عنه: أنه<br>سمع رسول الله صلى الله عليه وسلم يقول: (نحن الآخرون السابقون يوم الق سمتع رئيس منه سمت من منهم .<br>الله، فالناس لنا فيه تبع: اليهود خدا والنصارى بعد خد) [٥٠/، ٢٢٩٨، ٧٠/٧]، ٧٠، وانظر: ٢٣٢، ٢٣٣] صحيح البخاري

![](_page_23_Picture_18.jpeg)

## أضع تاريخ ووقت جدولة التحديث وذلك بالضغط على زر Schedule فتظهر هذه الشاشة

![](_page_23_Picture_19.jpeg)

## هذا التاريخ هو تاريخ فتح الجهاز

حدثنا عبد الله بن يوسف قال: أخبرنا مالك، عن نافع، وعبد الله بن دينار، عن ابن عمر: أن رجلا سأل رسول الله صلى الله عليه وسلم عن صلاة الليل، فقال رسول الله عليه السلام: (صلاة الليل مثنى مثنى، فإذا خشى أحدكم الصبح صلى ركعة واحدة، توتر له ما قد صلى) وعن نافع: أن عبد الله بن عمر كان يسلم بين الركعة والركعتين في الوتر، حتى يأمر ببعض حاجته (صحيح البخاري) [ر: ٤٦٠]

![](_page_24_Picture_1.jpeg)

#### يمكن أيضا عمل جدولة لعملية البحث عن الفيروسات وعمل Scan في توقيت معين

![](_page_24_Picture_3.jpeg)

عند الضغط على زر LiveUpdate يتم عمل تحديث من على الإنترنت وذلك إذا كان النسخة التي تم تنزيلها مستقلة وغير مربوطة بسيرفر وذلك إذا كان الخيار Unmanaged

![](_page_25_Picture_0.jpeg)

![](_page_25_Picture_18.jpeg)

Cancel

بكتابة هذا الأمر لرؤية Symantec Services

Browse...

 $\alpha$ 

#### وعن عائشـة رضي الله عنها قالت: قال رسول الله: ( الذي يقرأ القرآن وهو ماهر به مع السفرة الكرام البررة ، والذي يقرأ القرآن وهو يتتعتع فيه وهو عليه شاق له <mark>أجران ) [منفق عليه].</mark>

![](_page_26_Picture_1.jpeg)

#### نجد هذه Services الخاصة بـ Symantec

إنتهى الشرح

تقرَّب إلى الرحمن بالفقه في الدين \* \* \* وعاشرْ عبادَ الله بالرفق واللَّين

وكُنْ طَالباً للطِمِ بِالْجُهِدِ دائباً \* \* \* وإنْ كنتَ ترجو نيلَ ذلك بِالصِّينِ